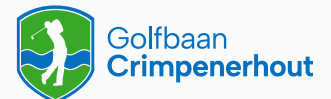

# **Een iPhone snelkoppeling maken**

Ga als volgt te werk als je de Teecontrol App als snelkoppeling op je startscherm wilt zetten

- $\bigcap$ Open Safari op je iPhone
- $\Omega$ Ga naar crimpenerhout.teecontrol.com
- $\circ$ Druk op het deel-icon in de navigatiebalk
- $\Omega$ Druk vervolgens op Zet op beginscherm
- $\odot$ Druk op Voeg toe
- 6 De Teecontrol App staat nu op het beginscherm

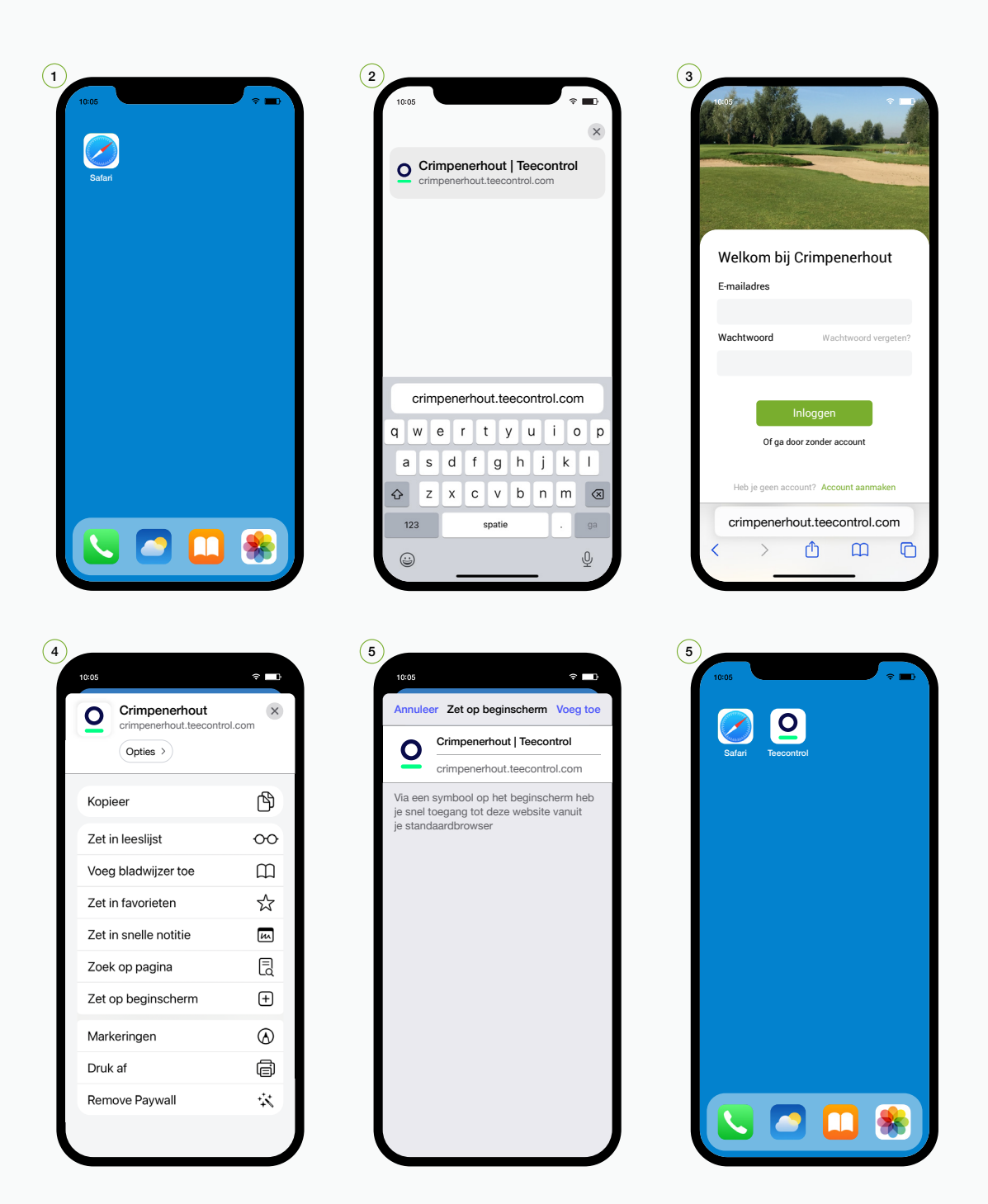

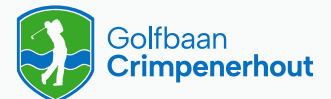

# **Een Android snelkoppeling maken**

Ga als volgt te werk als je de Teecontrol App als snelkoppeling op je startscherm wilt zetten

- $\bigcap$ Open Chrome op je Android telefoon
- $\Omega$ Ga naar crimpenerhout.teecontrol.com
- $\circled{3}$ Druk op de drie puntjes rechts bovenin
- $\Omega$ Druk vervolgens op Toevoegen aan startscherm
- $\odot$ Druk op Toevoegen
- 6 De Teecontrol App staat nu op het beginscherm

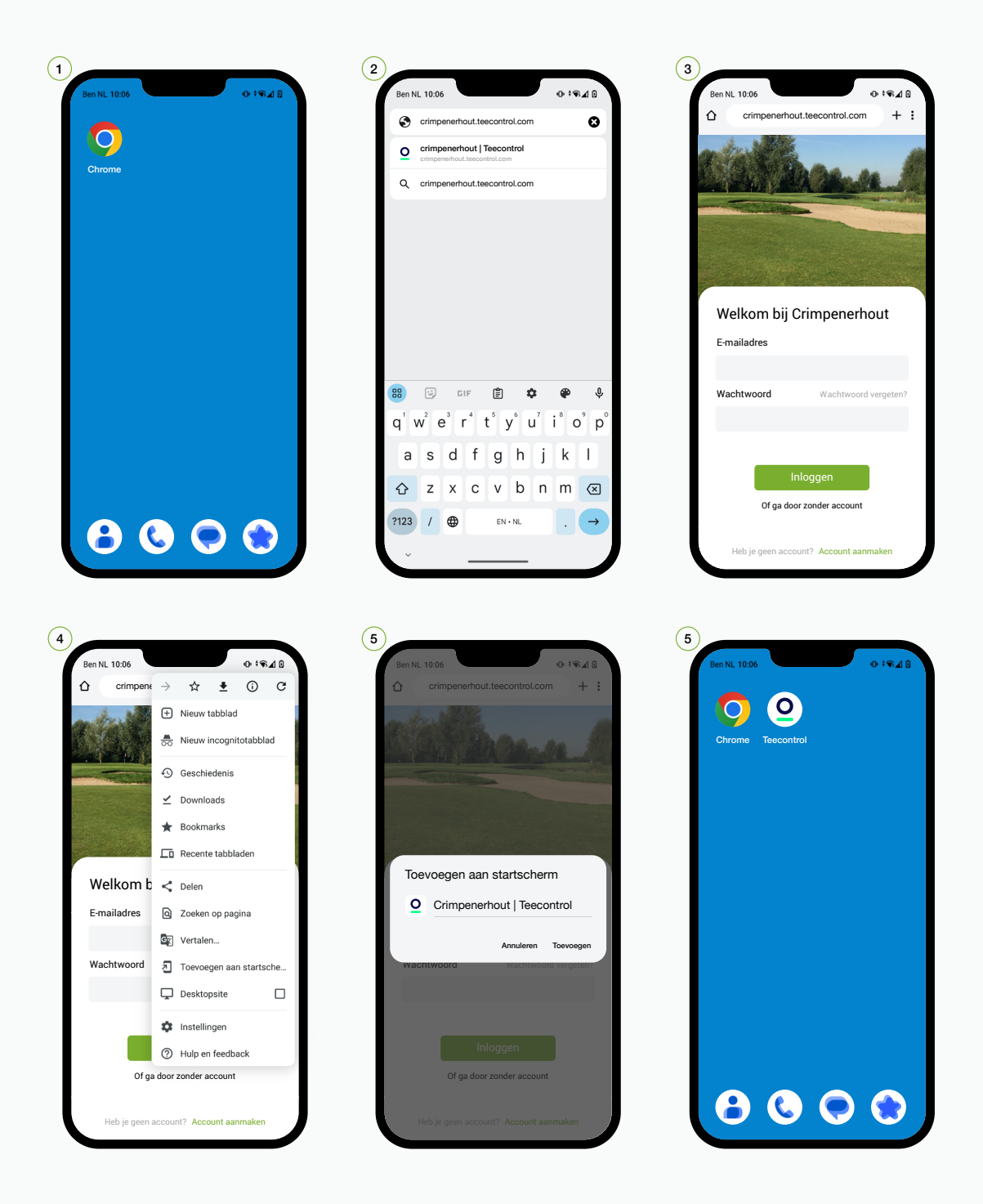

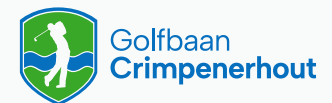

### **Een account activeren**

Nadat je een activatiemail hebt ontvangen klik je op account activeren. Vervolgens wordt de applicatie geopend en doorloop je de volgende stappen.

- $\bigcap$ Je e-mail adres is automatisch ingevuld, druk op Verzenden
- $\Omega$ Je ontvangt een mail om je wachtwoord in te stellen
- 3 Open je mail en druk op Wachtwoord opnieuw instellen
- 4 Kies een wachtwoord van minimaal 8 tekens en druk op Verzenden
- $\left(5\right)$ Druk op Doorgaan nadat je wachtwoord succesvol is ingesteld
- 6 Je account is klaar voor gebruik

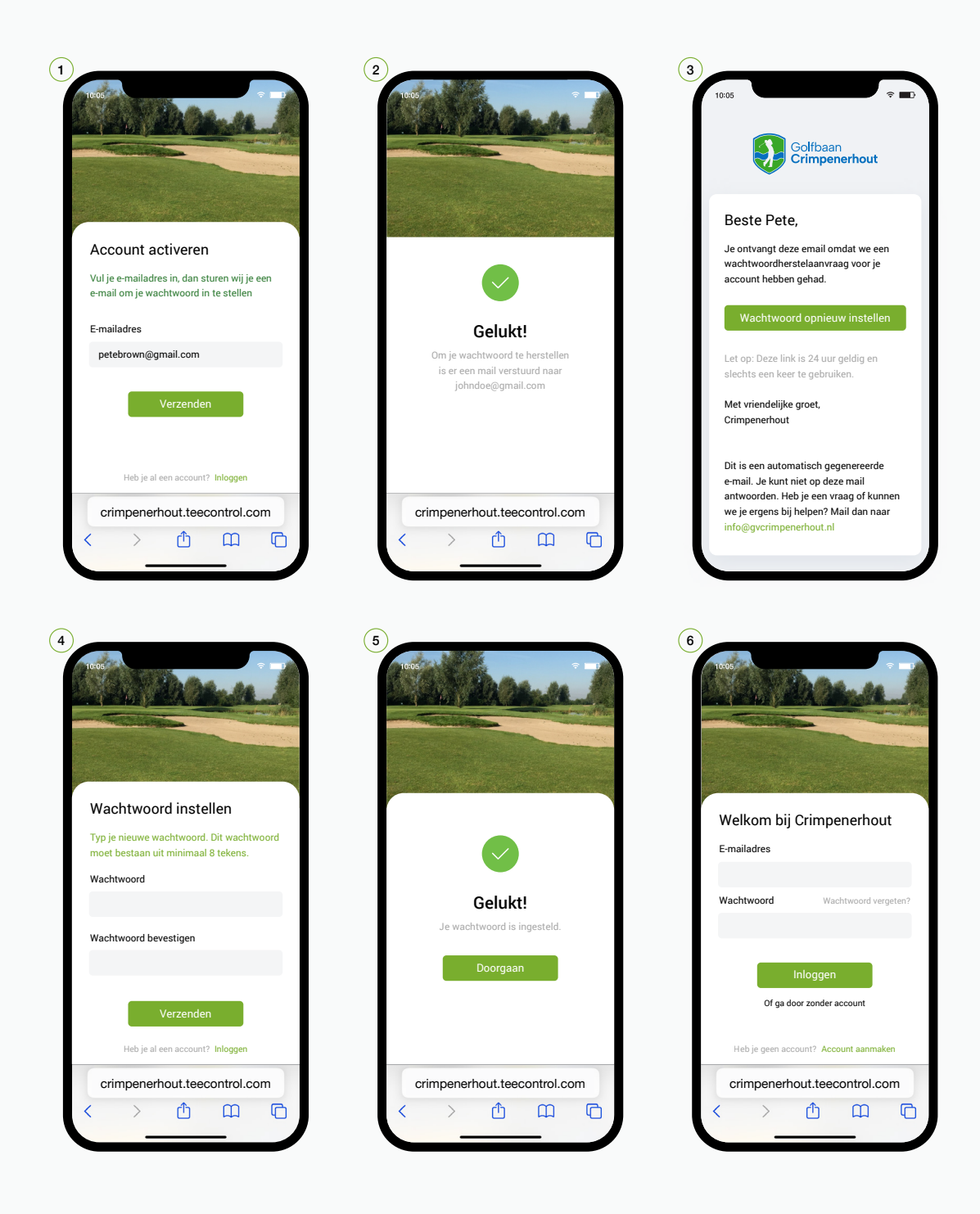

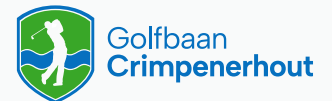

#### **Een account aanmaken**

- $\bigcap$ Druk rechtsonder op Account aanmaken
- $\left( 2\right)$ Vul je gegevens in en druk op Account aanmaken
- $\odot$ Je ontvangt een mail om een wachtwoord aan te maken
- 4 Open je mail en druk op Account activeren
- 5 Kies een wachtwoord van minimaal 8 tekens en druk op Verzenden
- $\odot$ Je bent nu ingelogd en het boeken van starttijden kan beginnen

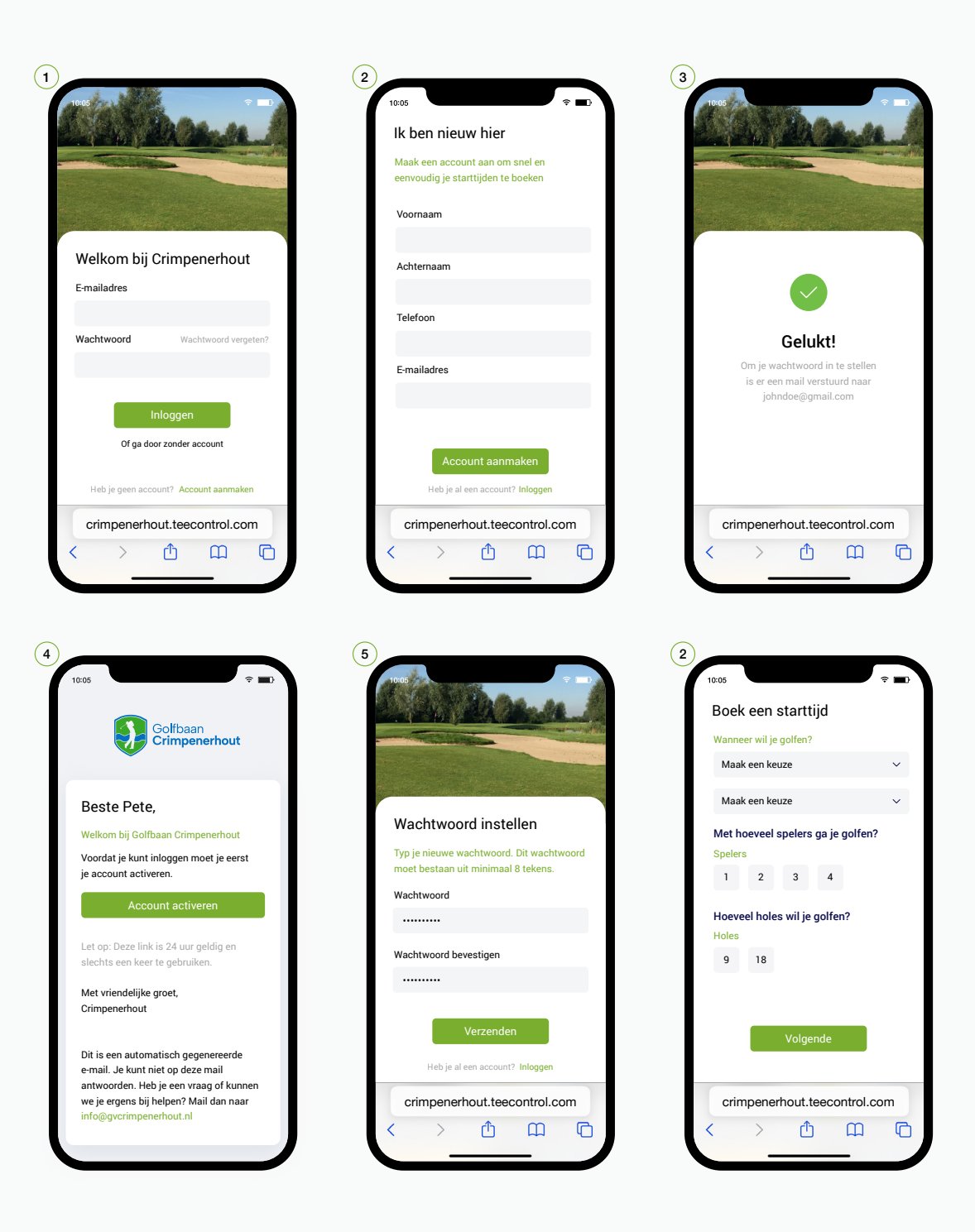

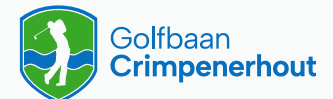

## **Inchecken met QR code**

Kom je golfen dan kun je maximaal 1 uur voorafgaand aan je starttijd online inchecken.

- 1 Open de Teecontrol App op je telefoon
- 2 Druk in het menu op Inchecken
- 3 Scan de QR code op de poster bij de receptie
- 4 Je bent nu ingecheckt

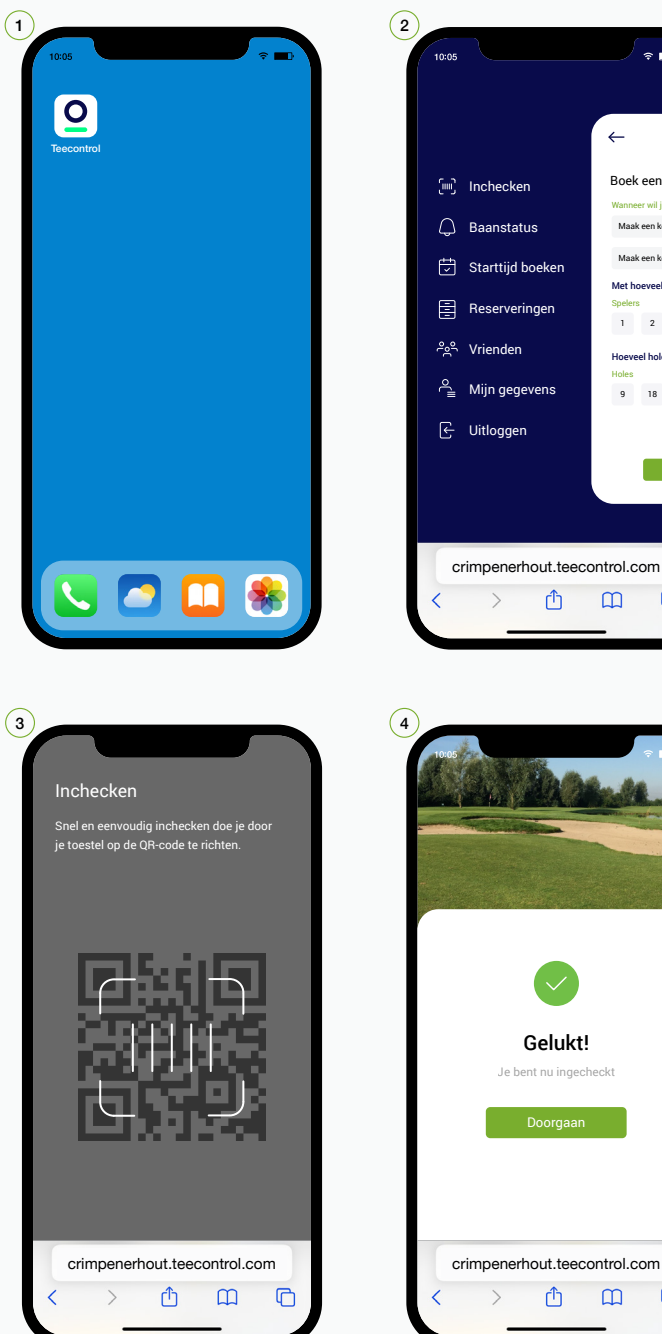

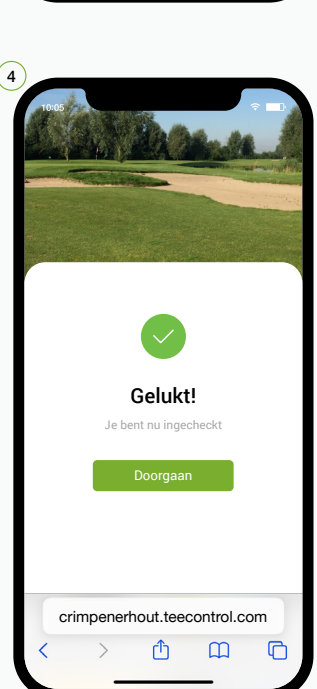

Ů

 $\square$ 

Volge

Hoeveel holes wil je **Holes** 

 $\mathbb{C}$ 

 $\overline{2}$ 

<sub>18</sub>

Boek een sta Wanneer wil je golfen?

 $\leftarrow$ 

 $\approx$   $\blacksquare$ 

Maak een keuze Maak een keuze Met hoeveel spelers

Spelers

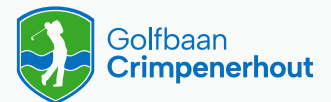

### **Starttijden boeken**

- $\bigodot$ Kies als eerste wanneer je wilt golfen
- $\odot$ Kies vervolgens het aantal spelers en het aantal holes
- $\odot$ Maak een keuze uit een van de beschikbare starttijden en druk op Volgende
- $\Omega$ Voeg de namen toe van de spelers met wie je gaat golfen
- 5 Controleer jouw boeking en druk op Bevestigen
- $\odot$ Jouw starttijd is succesvol geboekt

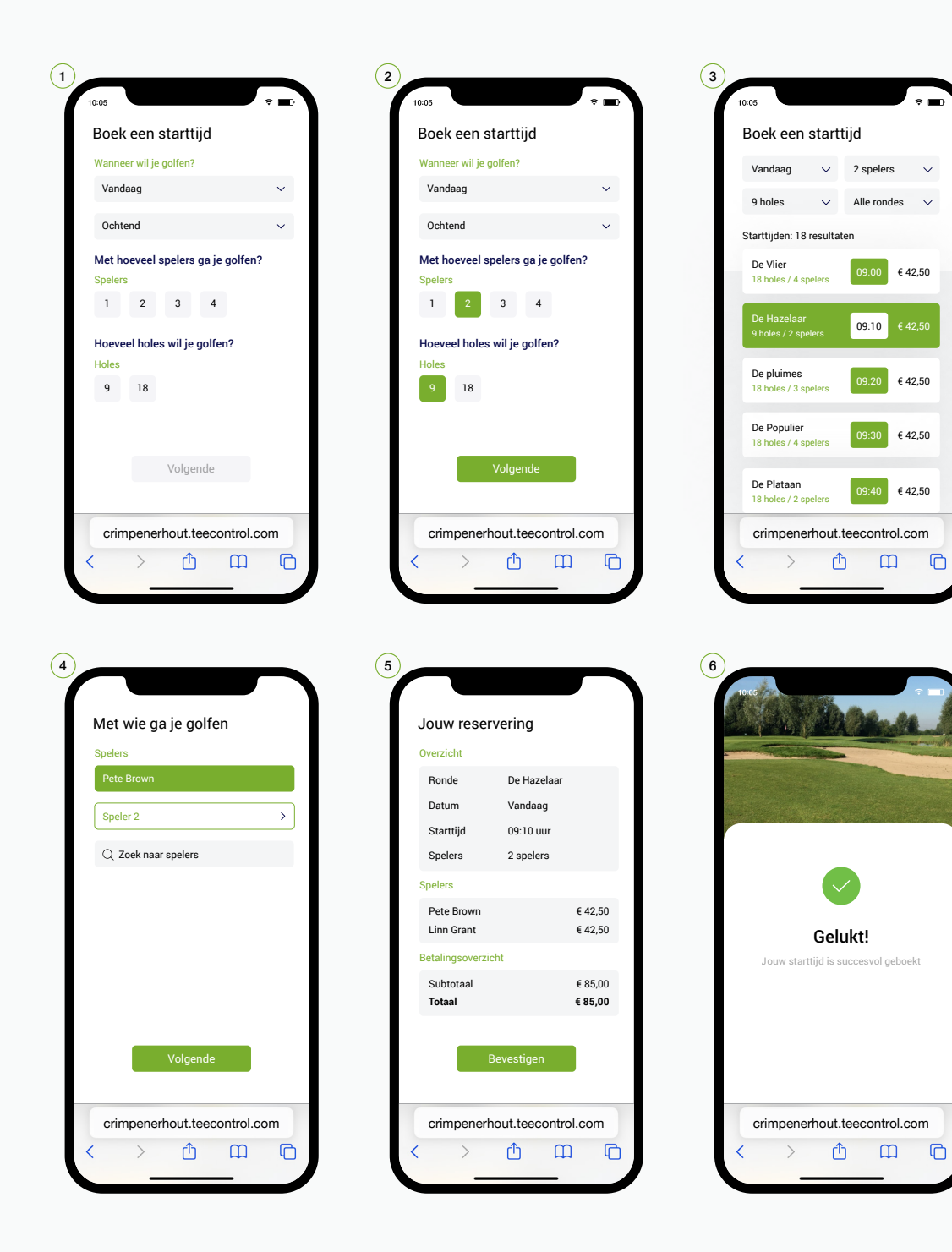

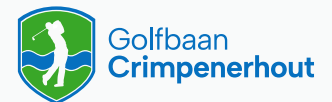

# **Vrienden uitnodigen**

- $\bigodot$ Druk in het menu op Vrienden
- $\odot$ In de vriendenlijst staan vrienden die je al eerder hebt uitgenodigd
- $\odot$ Om een vriend te zoeken druk je op de zoekbalk en typ je de naam van je vriend
- $\Omega$ Ga vervolgens naar het profiel van je vriend en druk op Uitnodigen

 $\Omega$ 

10:05

 $\leftarrow$ 

5 Je uitnodiging is verzonden, als deze wordt geaccepteerd verschijnt je vriend in je vriendenlijst

> $\overline{a}$  $\equiv$

 $\odot$ Onder verzoeken staan vriendschapsverzoeken die je kunt bekijken en accepteren

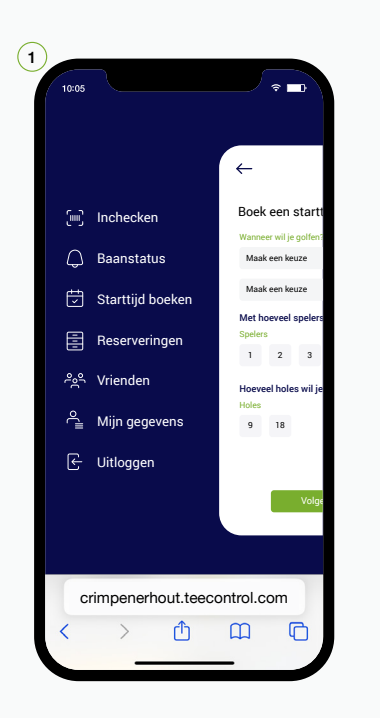

crimpenerhout.teecontrol.com

Ô

 $\overline{ }$ 

 $\overline{\mathbb{C}}$ 

 $\Box$ 

ding Specialist Kim Sontohartono

 $\approx$   $\equiv$ 

Uitnodigen

 $\binom{4}{ }$ 

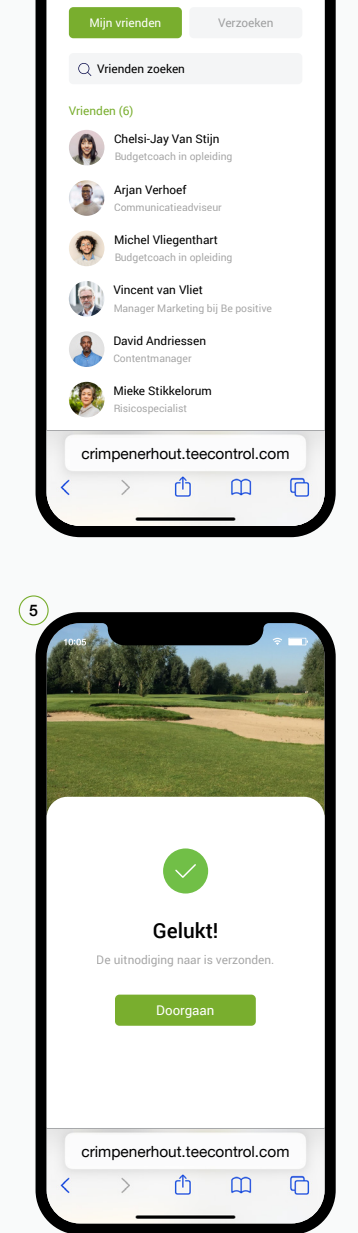

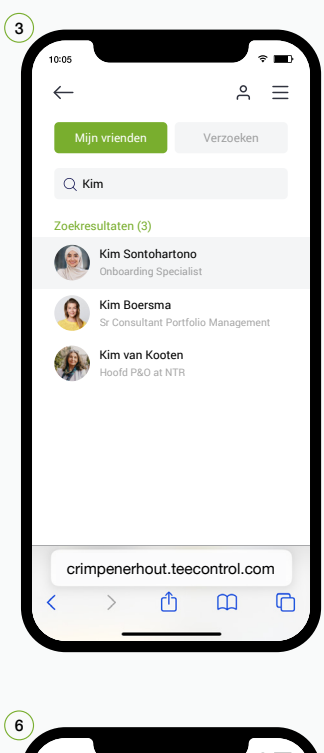

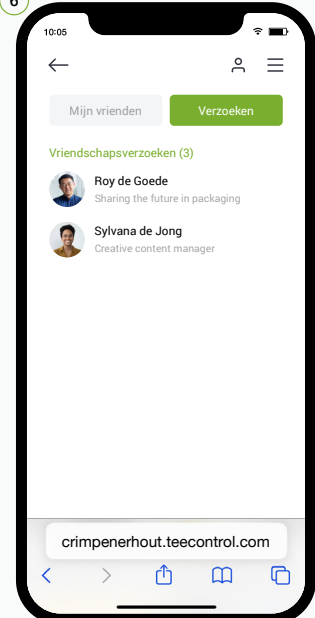

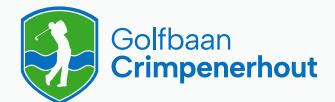

## **Vindbaarheid account**

Als je wilt dat andere spelers jou kunnen toevoegen aan hun boeking, dien je je vindbaarheid aan te passen.

- $\bigcap$ Druk in het menu op Mijn gegevens
- $\Omega$ Druk onderaan je profiel op Profiel bewerken
- 3 Druk op Te vinden door, pas je vindbaarheid aan en druk op Profiel opslaan

 $\Omega$ 

4 Je profielgegevens zijn aangepast

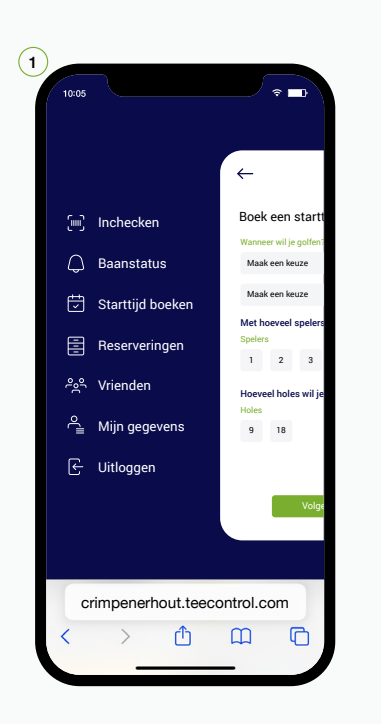

crimpenerhout.teecontrol.com Profiel opslaan

Ô

 $\overline{\phantom{0}}$ 

 $\Box$ 

 $\overline{C}$ 

Te vinden door Alleen leden  $\sim$ Publiekelijk Zichtbaar

Naam Noah Ouwendijk-Kooin E-mail noah@gmail.com Telefoon +31 10 244 33 33

Persoonlijke gegevens

12.4

al golf playe Noah Ouwendijk-Kooiman

73

 $\equiv$  $\overline{a}$ 

 $\odot$ 

 $\leftarrow$ 

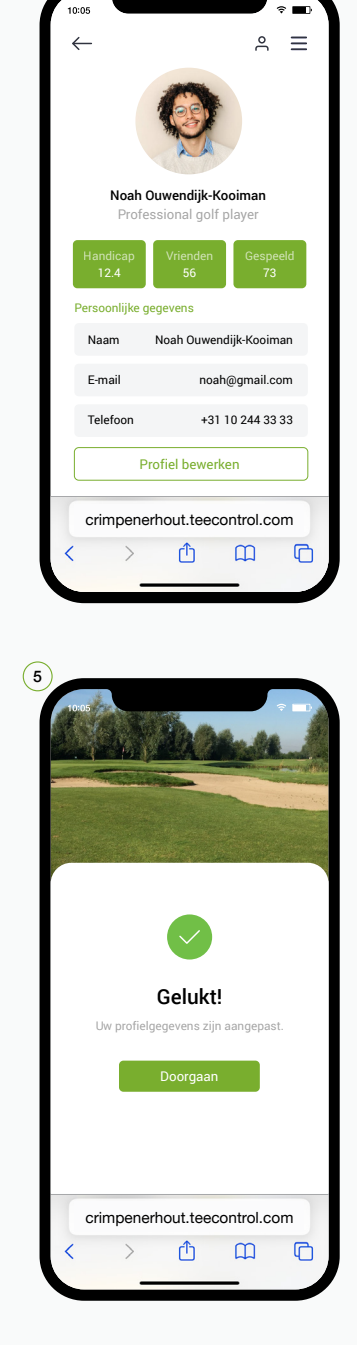